# EECS 470 Project  $#2$

### Note:

- This is an individual assignment. While you may discuss the specification and help one another with the SystemVerilog language, your solution – particularly the designs you submit – must be your own.
- $\bullet\,$  This project is due by Tuesday, January  $30^{\rm th}$
- This project will have you submit answers to multiple comprehension questions. Place these in the provided answers.txt file.

## 1 Introduction

In this project you will be evaluating a pipelined multiplier with parent and child modules (mult and mult\_stage respectively) to examine how changing the complexity of a child module impacts the clock period in hierarchical synthesis.

You will then use the multiplier as part of a finite state machine design problem for an integer square root algorithm and testbench. This is intended to give you additional practice writing Verilog in reasonable style. The style we recommend for finite state machine design will be presented in the lab.

## 2 Hierarchical Synthesis

We've mentioned synthesis several times already in the lab and lecture. Synthesis is the process of converting a behavioral verilog design into a structural design which could be taped-out on real silicon.

Specifically, the synthesis tool replaces larger operations – i.e. multiplication or addition – with standard designs for modules, and attempts to build larger logic components out of a set of standard cells (our standard cells are in the lec25dscc25.v file included by the Makefile).

Doing synthesis optimally is an NP-hard problem, which makes optimal synthesis impossible in practice. In this class, we merely aim for good-enough synthesis, which is merely very time consuming. While projects 1 and 2 will often synthesize in under 10 minutes, your final project may take upwards of four hours to synthesize.

To mitigate this problem, we can synthesize large submodules in a design individually and then include these syntheses as black boxes in the final design synthesis. Given that the original problem was NP-hard and exponentially complex, where the quantity of interest is the size of a design (measured in something like the number of logic elements: standard cells, LUTs, transistors, etc.), simplifying to fewer elements should shorten the time to find a solution!

In synthesized modules, we generally focus on timing rather than area, and use the slack metric: the clock period minus setup time minus the longest signal path from one clocked register to another. If slack is negative, a signal may still be changing when the register starts reading it at the next clock edge, leaving incorrect values floating and causing potential undefined behavior (scary!).

If slack is positive or zero, we consider the slack Met, but if it's negative, we consider the slack Violated. You will see this slack status in the output of synthesis in the mult.rep file. The image below also illustrates a timing diagram with positive slack (waveform a) and negative slack (waveform b).

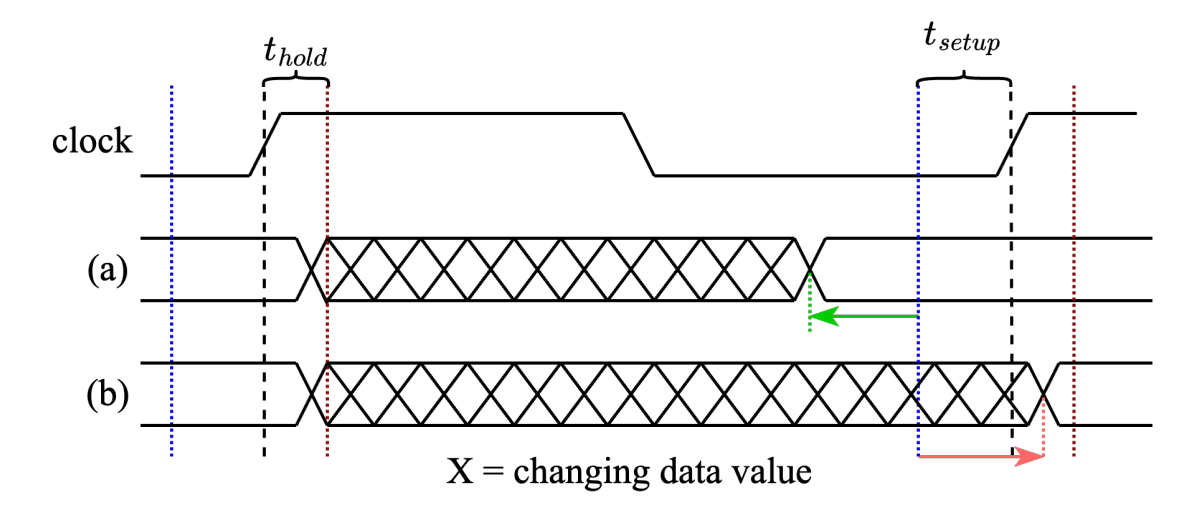

Figure 1: Timing diagram where (a) has positive slack and (b) has negative slack

## 3 Pipelined Multiplier

We have provided an arbitrary-stage multiplier as two modules and a header: the parent module mult, in mult.sv, the child module mult\_stage, in mult\_stage.sv, and the header defining the number of stages in mult\_defs.svh.

We have also provided a testbench ( $mult\_test.sv$ ) and a Makefile set up for hierarchical synthesis. The Makefile has new variables CHILD\_MODULES and CHILD\_SOURCES for the names and source files of the child module and it has the variable DDC\_FILES for the design compiler data files that will store the synthesized child module for re-use.

The Makefile starts ready to test the multiplier, feel free to run make sim now to compile and run the testbench for simulation.

You can synthesize the mult module with make mult.vg, and can view the slack with make slack (which just greps for "slack" in the generated mult.rep file).

Hold off on running any synthesis commands for now.

### 3.1 Multiplier Interface

The pipelined multiplier and its stages have the following interfaces:

```
module mult (
    input clock, reset,
    input [63:0] mcand, mplier,
    input start,
    output [63:0] product,
    output done
);
```
Figure 2: The parent module: mult

```
module mult_stage (
    input clock, reset, start,
    input [63:0] prev_sum, mplier, mcand,
    output logic [63:0] product_sum, next_mplier, next_mcand,
    output logic done
);
```
Figure 3: The child module: mult\_stage

mult, multiplies its two inputs – the "multiplier" and "multiplicand" – in stages similar to how you might have learned to multiply in elementary school. For the 8-stage module, it starts by multiplying the first 8 bits of multiplier with the entire multiplicand in one clock to create one partial product, then shifts the multiplicand and multiplies the next 8 bits of the multiplier to make a new partial product. These partial products are summed with the previous sum in each stage, and will output our final product after 8 stages.

mult will read the values of the multiplier and multiplicand on the cycle where start is true, and will set done true when it's finished. While done is true, the value of product is the final product of the multiplication. The internal mult\_stage modules used by mult also use start and done signals, and mult forwards the done signal of a previous stage to the start of the next stage.

#### 3.2 Fully Pipelined?

Any pipelined module may or may not be *fully-pipelined*. A fully-pipelined module can accept one input on each cycle, and will calculate each of the outputs in separate pipeline stages concurrently, returning the results in-order.

Based on the description above and the provided implementation, is our multiplier fully-pipelined?

You should open and read the mult and mult\_stage modules and answer the following question in one to two sentences in the answers.txt file.

Question 1. Is our multiplier fully-pipelined? Can it accept one input on each cycle and compute the outputs concurrently in separate cycles? Why or why not?

#### 3.3 Finding the Minimum Clock Period

Your first task is to find the minimum clock period where the 8-stage multiplier can be synthesized with slack met.

The clock period is defined in the Makefile and starts at 10.0ns. Decrease it and re-synthesize the module (make -B mult.vg CLOCK\_PERIOD=9.0) until slack is violated, then increase it until you've found the lowest period for which slack is met.

The  $-B$  in the make command tells make to unconditionally *Build* the testbench, since we don't alter any files to change the clock period.

You should find a value within 1ns of the lowest possible time (if the exact value is 10.5ns, 9.5ns through 11.5ns will be accepted). Put values you find in the answers.txt file.

Your second task is to repeat this with both a 4-stage and 2-stage version of the multiplier. Edit the **STAGES** macro in mult\_defs.svh and re-synthesize the modules to get the minimum clock periods.

Answer these four questions in the answers.txt file:

Question 2. For the 8-stage multiplier, what are the minimum clock period and overall time for a multiplication (in ns)?

Question 3. For 4-stage?

Question 4. For 2-stage?

Question 5. What patterns in the clock period and overall time do you see as we decrease the number of stages? Why would you expect this pattern?

Reset the multiplier to 8 stages (and run make nuke) for use in the ISR module.

### 4 Integer Square Root

You will now both design and test a module to compute the integer square root of a 64-bit number. It will generate a 32-bit number that is the largest integer not larger than the square root of the number provided. For example, the integer square root of 24 is 4.

You should implement it using the following binary search algorithm:

```
Algorithm 1 Integer Square Root
```

```
procedure ISR(value)
   result[31:0] \leftarrow 0for i \leftarrow 31, 30, ..., 0 do
       result[i] \leftarrow 1square ← result ∗ result
       if square > value then
           result[i] \leftarrow 0end if
   end for
end procedure
```
Your module should have the following declaration:

```
module ISR (
  input reset,
  input [63:0] value,
  input clock,
  output logic [31:0] result,
  output logic done
);
```
Figure 4: The ISR Module

And should operate as follows:

- If reset is asserted during a rising clock edge, the value signal is to be stored and the module should begin computing the ISR of value.
- If reset is asserted part-way through a computation, the value signal should be overwritten and the module should restart computation, discarding any previous results.
- When the module has finished computing the result, the done signal should be set high and the result output should contain the integer square root of the stored value. done should be high for one full cycle.
- It must not take more than 600 clock cycles to compute a result (from the last clock that reset is asserted to the first clock that done is asserted). (It can be done in many fewer cycle)

Note that for-loops like the one in the algorithm do not have a direct hardware equivalent. You will need to use a finite state machine to replicate this procedure.

#### 4.1 Write a testbench

In addition to writing this module, you will need to write a testbench for it. This testbench should test specific edge cases and random values (similar to lab 2).

Your testbench must \$display "@@@ Incorrect" for an incorrect ISR implementation and must \$display "@@@ Passed" for a correct implementation.

You should use the provided multiplier testbench as a starting point for yours. It already contains a Verilog "task" for waiting on a module's done output to be true, which will be very useful for testing the ISR module.

We have provided 3 obfuscated, incorrecct ISR modules as  $ISR_\text{buggy1.}$ vg, ISR\_buggy2.vg, and ISR\_buggy3.vg. Your testbench should be able to catch the bugs in each of them. The Makefile has been extended with new targets to compile and run these, and the make nuke target will not delete them. The new targets are:

make buggy<1-3>\_simv <- compiles your ISR\_test.sv with a buggy ISR module make buggy<1-3>\_sim <- runs a buggy ISR module on your ISR\_test.sv make buggy<1-3>\_verdi <- run the buggy executable in verdi

Figure 5: New make targets for testing the buggy ISR modules

#### 4.2 Find the minimum clock period

Once you have the module written and tested, synthesize it and find the minimum clock period of your module. Answer the final two questions in the answers.txt file:

- Question 6. What is the minimum clock period for your ISR module (with the 8-stage multiplier)?
- Question 7. How long (in ns) would it take your module to compute the square root of 1001 given the period from question 6? Would you expect a performance gain or penalty if you used the 2-stage multiplier?

### 5 Comprehension Questions

Answer the following questions and submit your answers in the provided answers.txt file:

- Question 1. Is our multiplier fully-pipelined? Can it accept one input on each cycle and compute the outputs concurrently in separate cycles? Why or why not?
- Question 2. For the 8-stage multiplier, what are the minimum clock period and overall time for a multiplication (in ns)?

Question 3. For 4-stage?

Question 4. For 2-stage?

- Question 5. What patterns in the clock period and overall time do you see as we decrease the number of stages? Why would you expect this pattern?
- Question 6. What is the minimum clock period for your ISR module (with the 8-stage multiplier)?
- Question 7. How long (in ns) would it take your module to compute the square root of 1001 given the period from question 6? Would you expect a performance gain or penalty if you used the 2-stage multiplier?

## 6 Submission

To submit your project to the EECS 470 autograder, upload your solution files to the main branch of your GitHub repository and run the project submission script for project 2:

/afs/umich.edu/class/eecs470/Public/470submit 2

Soon after your submission you will receive an email with a summary of the public output of the autograder. This will contain only the public results of correctness tests and whether the autograder encountered any errors and is not representative of your final grade.

Email the instructors or create a private Piazza post to debug any issues with the autograder.

The following files will be graded:

- answers.txt
- ISR.sv
- ISR\_test.sv